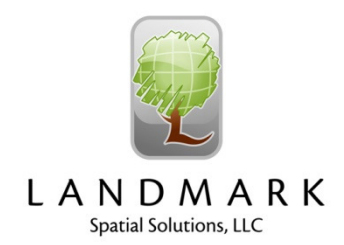

## EZ Plot Toolbar for ArcGIS

The EZ Plot Toolbar for ArcGIS was designed by LandMark Spatial Solutions to make plot allocation easy. It works well whether you're working on a single stand timber sale or a complex multi-polygon grid layout for a large inventory. You'll be able to generate cruise grids so you can hit the woods in minutes.

## EZ Plot Toolbar features include:

- Ability to generate grids on single or multiple polygons.
- Ability to generate grids on stands polygons in any projection (Projected or Geographic).
- Assign grid spacing in Chains, Feet, or Meters.
- Assign the number of plots per polygon by:
	- o Manually enter number of plots per polygon
	- $\circ$  Read number of plots from a field in the Stand/polygon attribute table. A great way to use this feature is to create a Short Integer field in the stands attribute table called Num\_Plots and use the field calculator to calculate the number of plots based on your plots/acre target.
- Determine plot spacing by:
	- o Manually entering the desired XY spacing.
	- o Read the XY spacing from fields in the stands/polygon attribute table. This also allows users to enter the desired spacing ratio between lines and plots.
- Rotate or orient cruise grid lines on any desire Azimuth bearing. Manually enter or read unique bearing for each polygon from a field in the attribute table.
- Buffer polygons so plots do not fall within a specified distance from the polygon boundary. This buffer value can be entered in Chains, Feet, or Meters.
- Choose the starting number for your PlotID's to avoid duplicates.
- Create the cruise grid in a new shapefile or geodatabase feature class. You can also add plots to existing features.
- Users to set an anchor point to use as the starting point for the grid if desired, The user can either enter an XY location or choose a location from the map.
- Users can push the StandID (or any other attribute value) from the Stands/Polygon layer to the Plots layer. This can be done during grid generation in the Plot Layout Tool or afterwards using the Import StandID's tool.
- Plot layers can be converted to Solo waypoint (.way) format for use with SoloForest software from Trimble Forestry.

To begin using EZ Plot you'll just need a Polygon layer with a StandID (text) and Acres fields. It really is that simple! Call or email us for a demo. 866-395-5440 or sales@Imssmail.com.

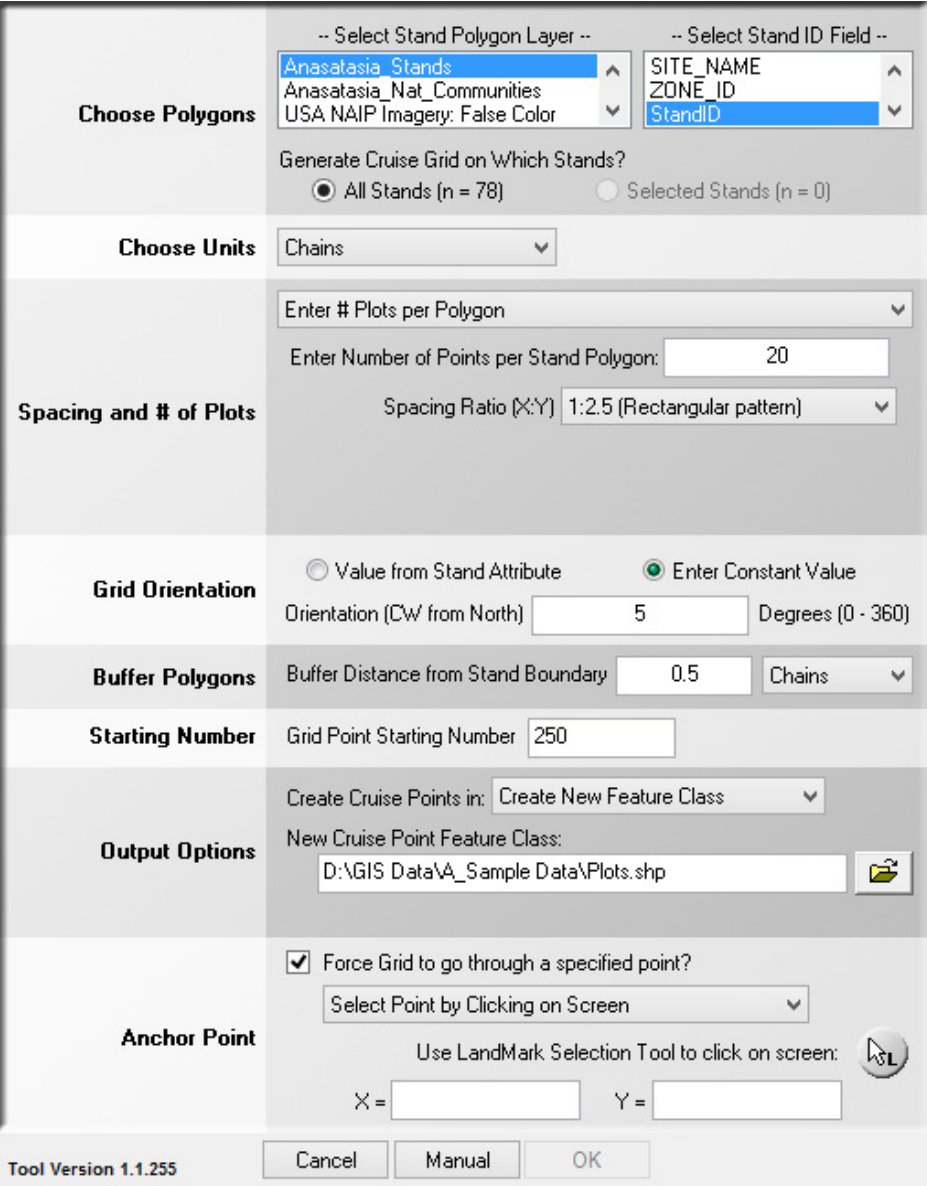

## Plot Layout Tool Dialog window: